# Shipping To / From Diamond

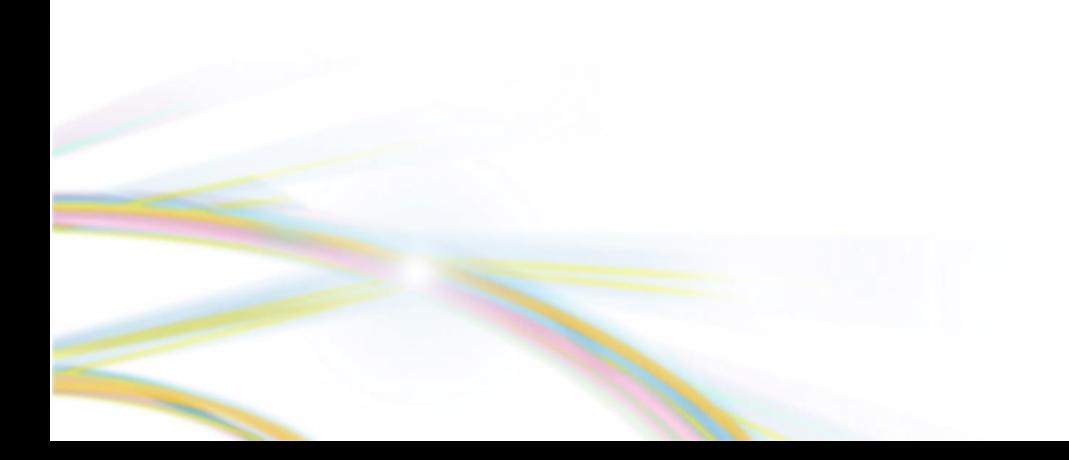

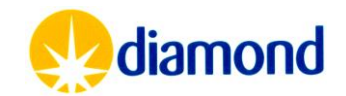

#### Shipments: Summary

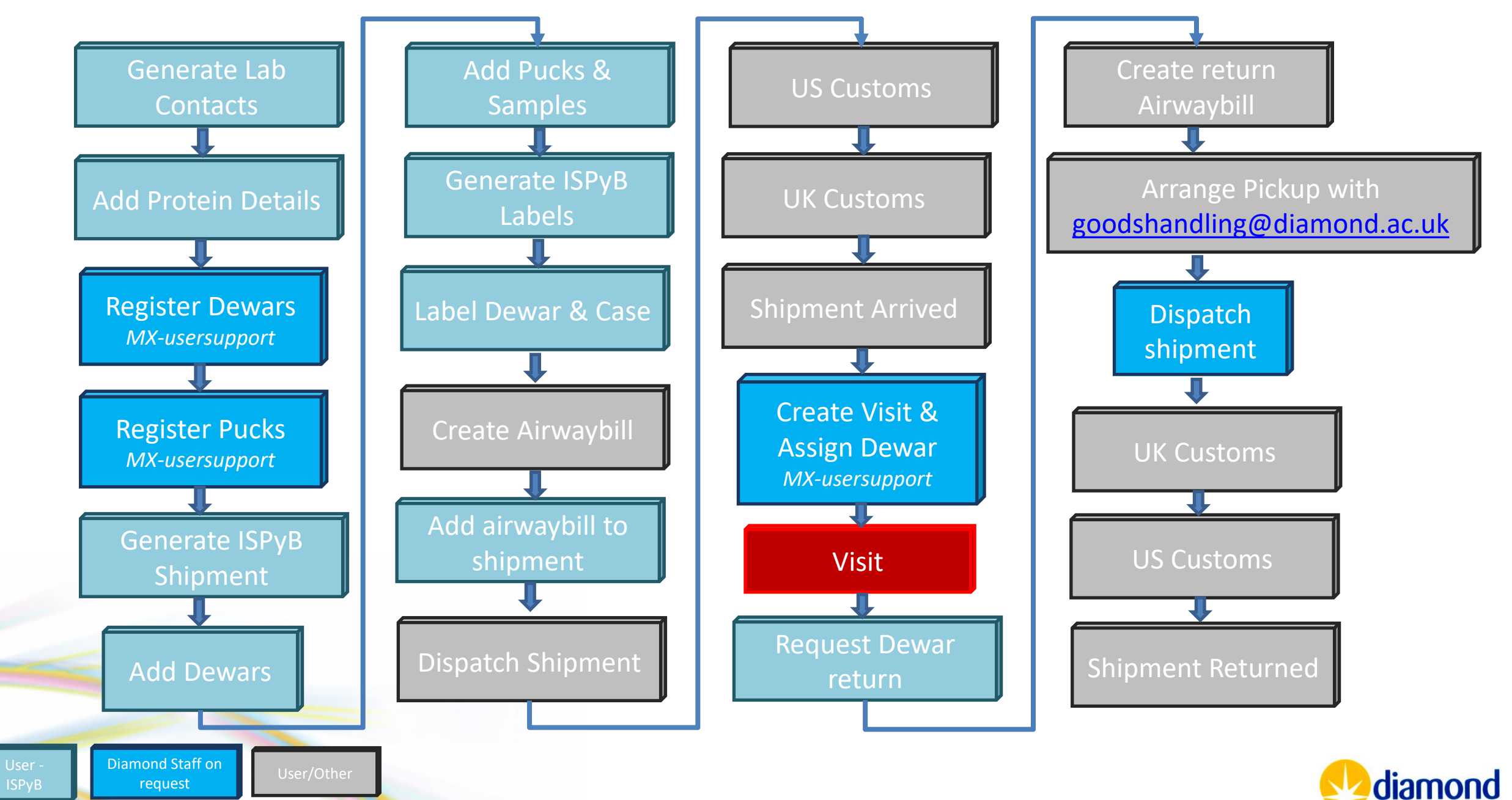

- A lab contact is the address and details of the person that will ship a Dewar
- Select Lab contacts from the ISPyB Menu

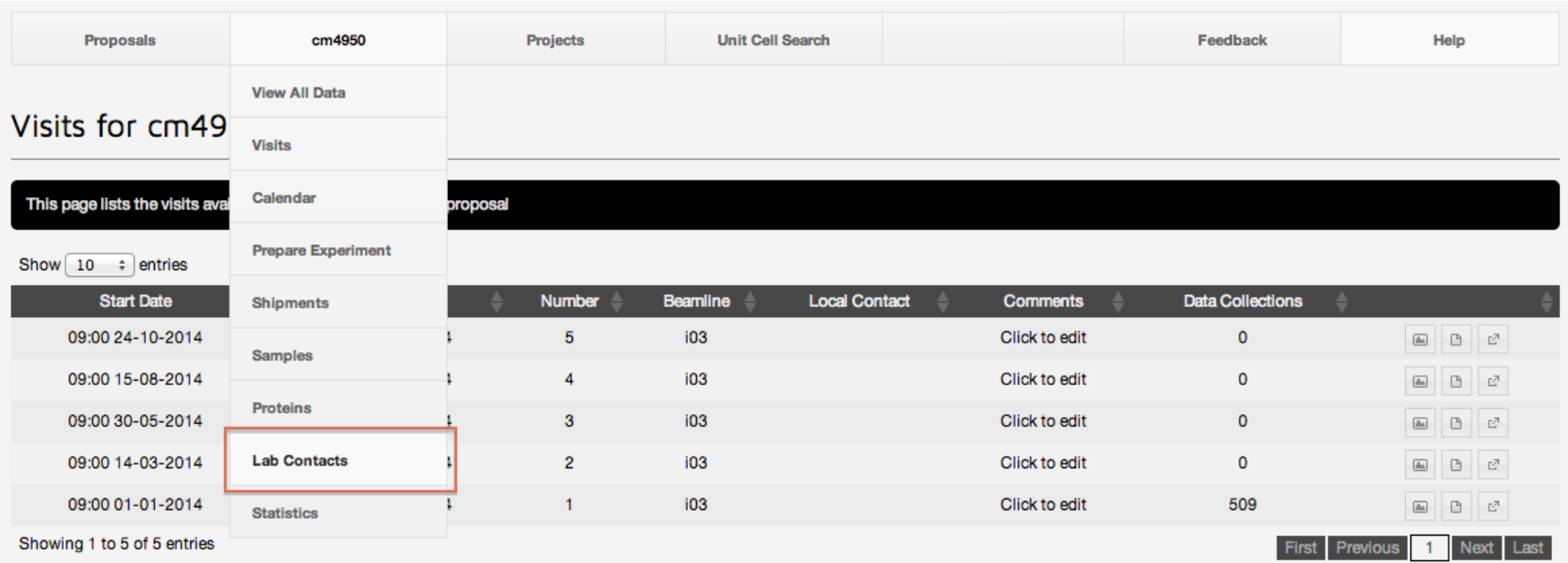

[https://www.diamond.ac.uk/Instruments/Mx/Common/Comm](https://www.diamond.ac.uk/Instruments/Mx/Common/Common-Manual/Using-ISPyB/Lab-contact.html) [on-Manual/Using-ISPyB/Lab-contact.html](https://www.diamond.ac.uk/Instruments/Mx/Common/Common-Manual/Using-ISPyB/Lab-contact.html)

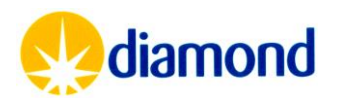

Generate Lab **Contacts** 

• Select Add Home Lab contact

#### Home Lab Contacts

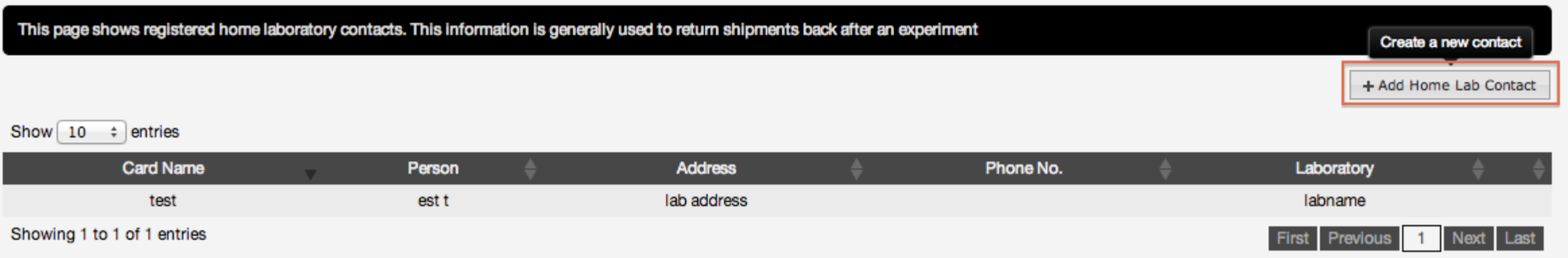

[https://www.diamond.ac.uk/Instruments/Mx/Common/Comm](https://www.diamond.ac.uk/Instruments/Mx/Common/Common-Manual/Using-ISPyB/Lab-contact.html) [on-Manual/Using-ISPyB/Lab-contact.html](https://www.diamond.ac.uk/Instruments/Mx/Common/Common-Manual/Using-ISPyB/Lab-contact.html)

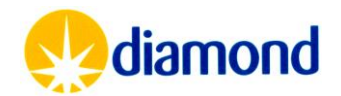

Generate Lab **Contacts** 

- Lab contact is a person that can be contacted regarding an associated shipment
	- Lab address used for pickup and collection
	- ZIP code or similar instead of post code
	- Include a country code in the phone number
	- Any issues contact [mx](mailto:mx-usersupport@diamond.ac.uk)[usersupport@diamond.ac.uk](mailto:mx-usersupport@diamond.ac.uk)

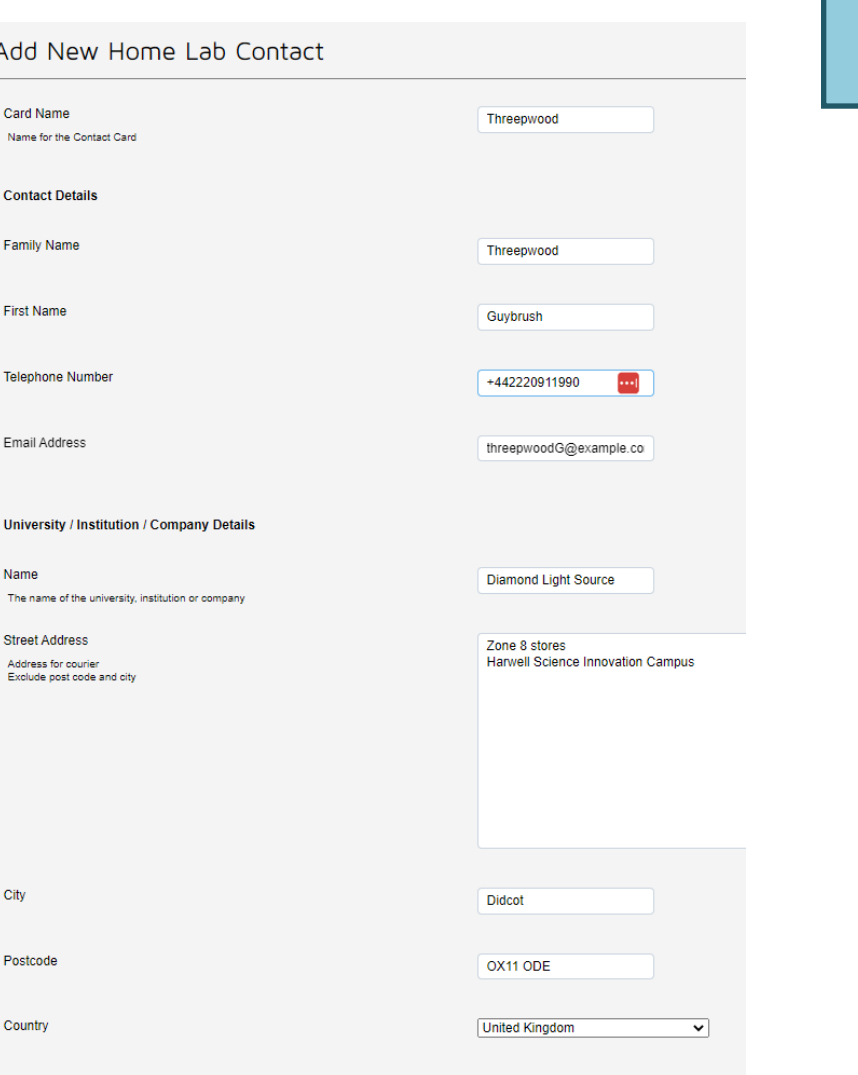

Generate Lab **Contacts** 

[https://www.diamond.ac.uk/Instruments/Mx/Comm](https://www.diamond.ac.uk/Instruments/Mx/Common/Common-Manual/Using-ISPyB/Lab-contact.html) [on/Common-Manual/Using-ISPyB/Lab-contact.html](https://www.diamond.ac.uk/Instruments/Mx/Common/Common-Manual/Using-ISPyB/Lab-contact.html)

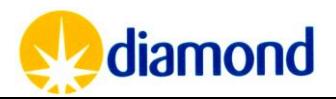

- As APS users will be arranging there own return shipments, these fields should be **left blank**
- For each shipment the courier company can be specified to help indicate to Goods Handling which company is due to pick up that shipment

#### Generate Lab **Contacts**

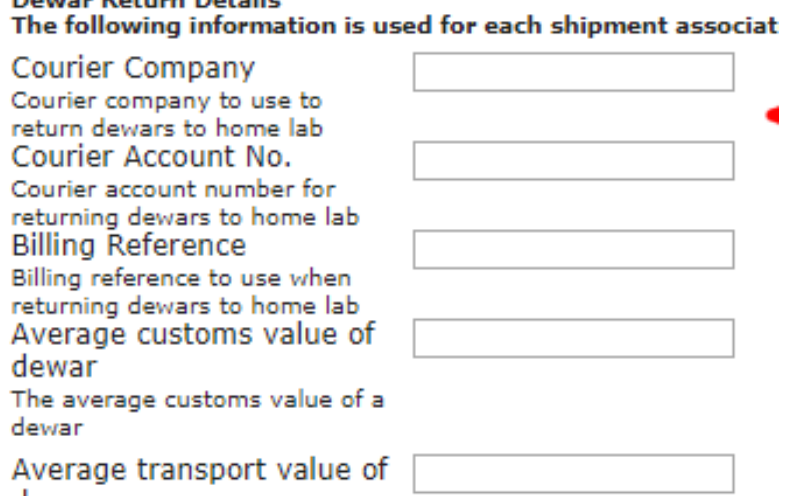

Douga Rotum Dotaile

[https://www.diamond.ac.uk/Instruments/Mx/Comm](https://www.diamond.ac.uk/Instruments/Mx/Common/Common-Manual/Using-ISPyB/Lab-contact.html) [on/Common-Manual/Using-ISPyB/Lab-contact.html](https://www.diamond.ac.uk/Instruments/Mx/Common/Common-Manual/Using-ISPyB/Lab-contact.html)

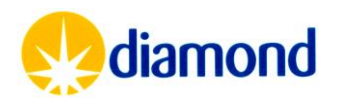

#### Shipments: Protein Details

- For each protein defined in UAS, an equivalent record will be created in ISPyB
- In the proteins Interface, adding a sequence and PDB file will allow downstream processing such as MrBUMP and Dimple to run
- Alphafold structures will also be generated for provided sequences

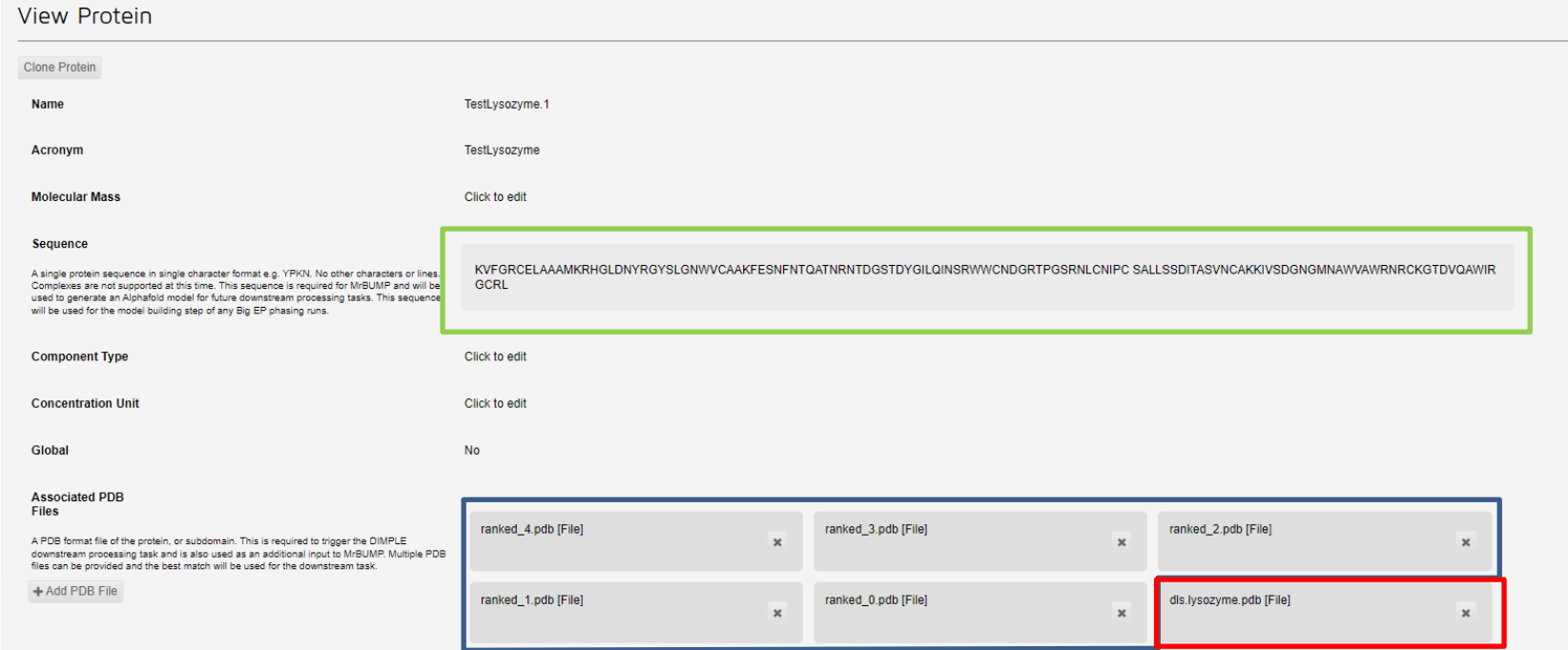

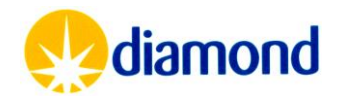

Add Protein Details

#### Shipments: Registering Dewar & Pucks

- Please provide  $mx$ -usersupport@diamond.ac.uk with your puck identifiers that you will use to send to diamond: I03- 0017
	- We will register these to your Proposal so they can be used in ISPyB
	- All pucks need to be registered, otherwise we cannot load and track the pucks on site
	- We will barcode pucks with 2D barcodes when on site
- Please ask [mx-usersupport@diamond.ac.uk](mailto:mx-usersupport@diamond.ac.uk) for Barcodes for each Dewar sent to Diamond
	- We will issue you a temporary paper barcode which we will replace with a 2D barcode on arrival

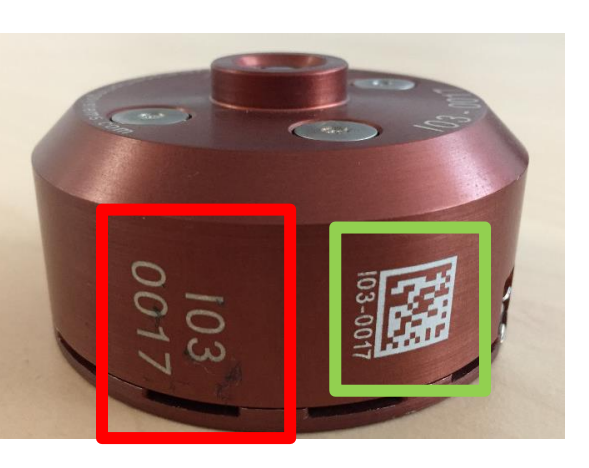

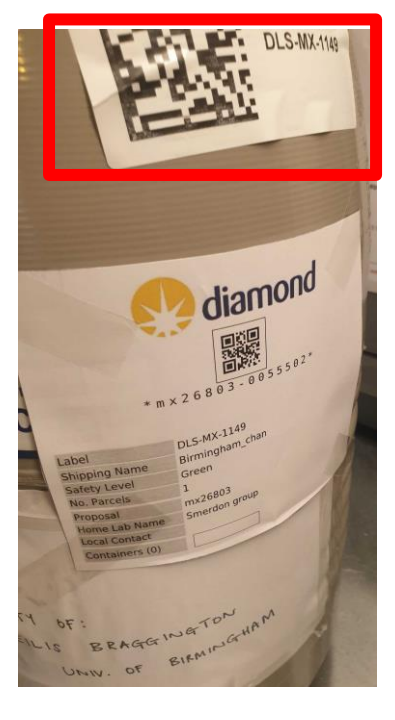

Register Dewars *MX-usersupport*

Register Pucks *MX-usersupport*

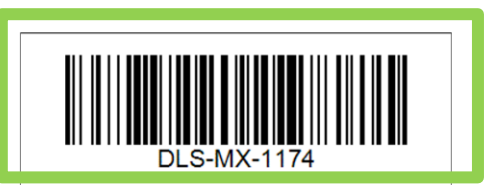

FOR USERS: this barcode needs to be attached to the dewar neck and its ID used for the shipment (in ISPyB/Synchweb)

FOR DLS-STAFF: This is a temporary barcode. Please replace it with a new sticker at the end of the visit (i.e. before returning to user). email mx-usersupport to notify this has happened or if you have any queries

For users -

print this page cut the square above and stick it to the dewar neck for shipment the dewar code will be associated with your proposal when the dewar arrives at Diamond we will substitute this temporary label with a permanent sticker

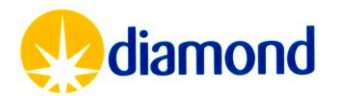

### Shipments: Generating Shipment

- Select the "Shipment" page from the proposal menu
- This will take you to the shipments page, which lists all shipments for the currently selected proposal.
- Click the "Add Shipment" button on the top right hand side to register a new shipment

Shipments for cm4950

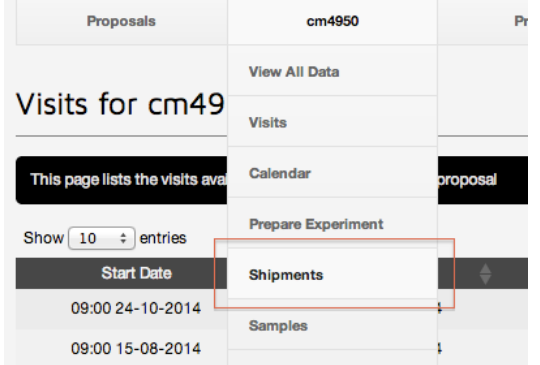

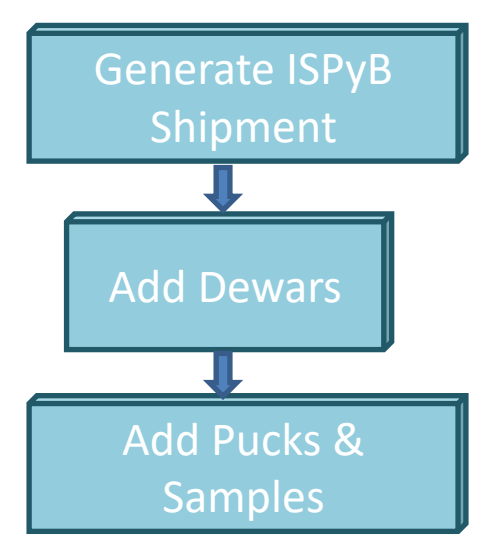

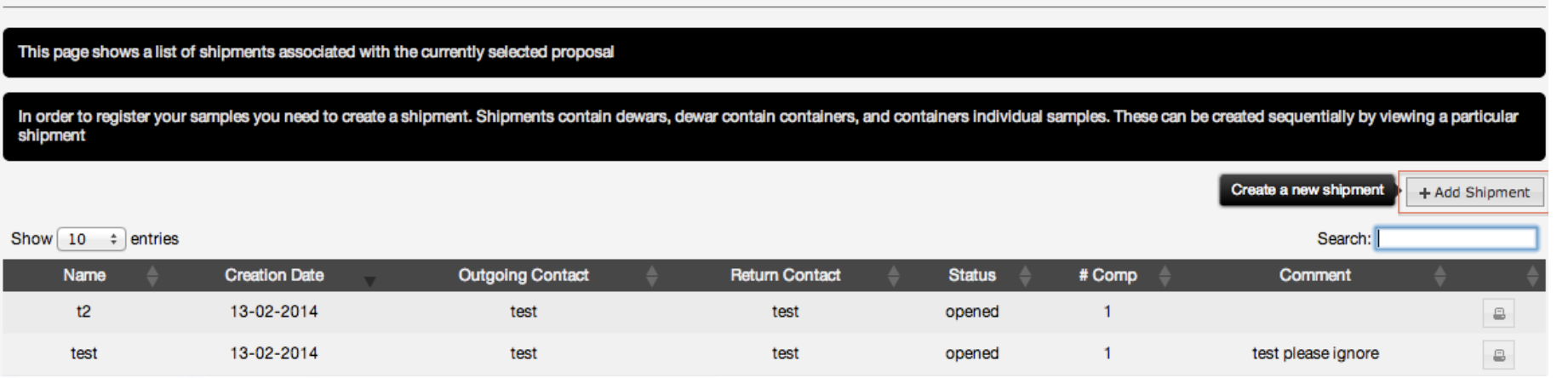

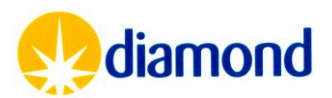

- Once a shipment is created
- Click the + icon to add a container

#### **Shipment Contents**

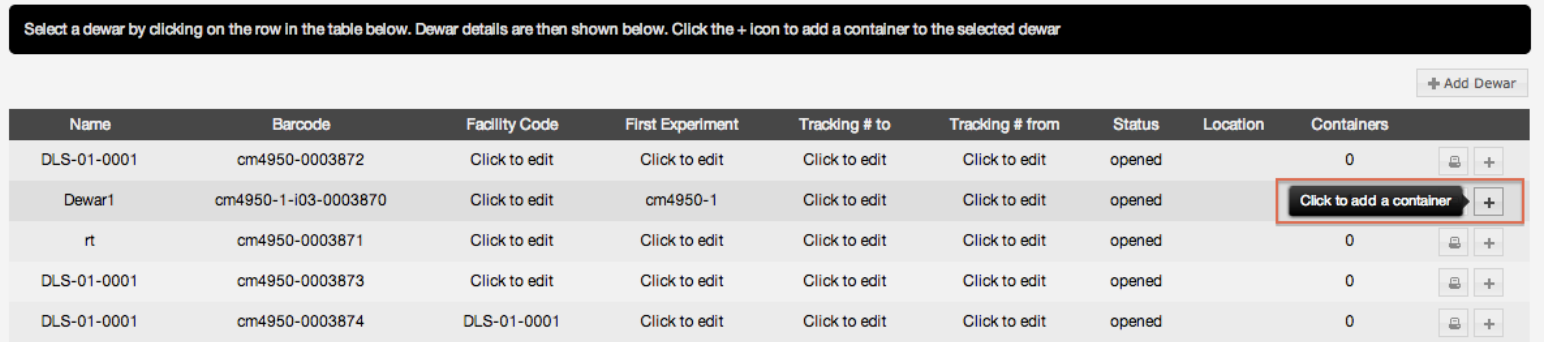

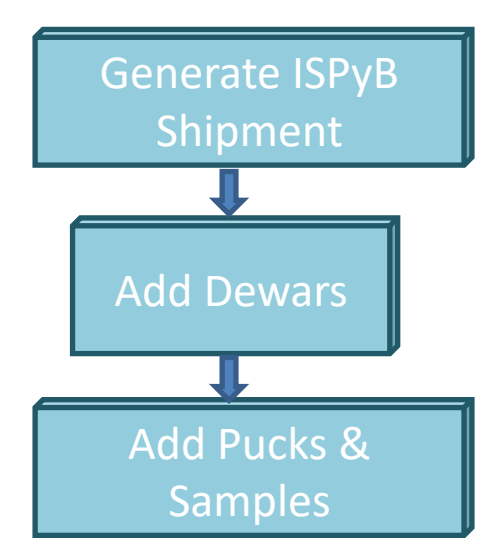

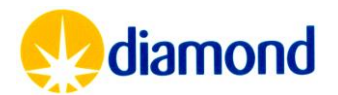

- Select a Puck
- Registered container name
	- i.e. CPS-032
- Priority processing determines which pipeline will run first
	- xia2/DIALS
	- xia2/XDS
	- autoPROC.
	- autoPROC with [STARA](http://www.globalphasing.com/staraniso/manual/) [NISO](http://www.globalphasing.com/staraniso/manual/) is run as an additional task to running autoproc.

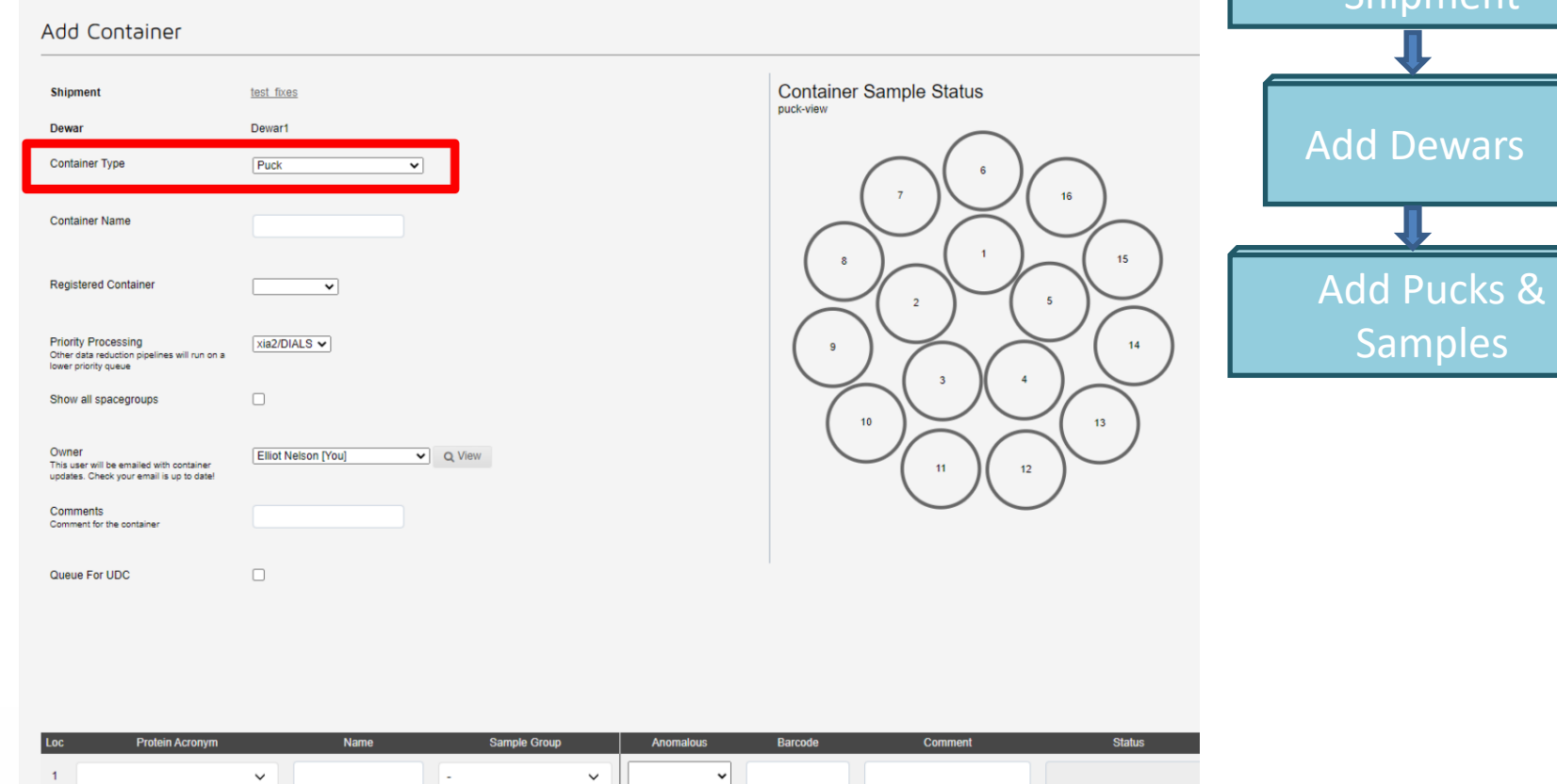

[https://www.diamond.ac.uk/Instruments/Mx/I04-1/I04-1-](https://www.diamond.ac.uk/Instruments/Mx/I04-1/I04-1-Manual/Using-ISPyB/Create-a-shipment.html) [Manual/Using-ISPyB/Create-a-shipment.html](https://www.diamond.ac.uk/Instruments/Mx/I04-1/I04-1-Manual/Using-ISPyB/Create-a-shipment.html)

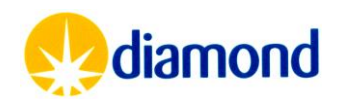

Generate ISPyB Shinmant

- The owner of each puck will be contacted for UDC collections
	- This can be changed here
- Pucks should be queued for UDC if relevant

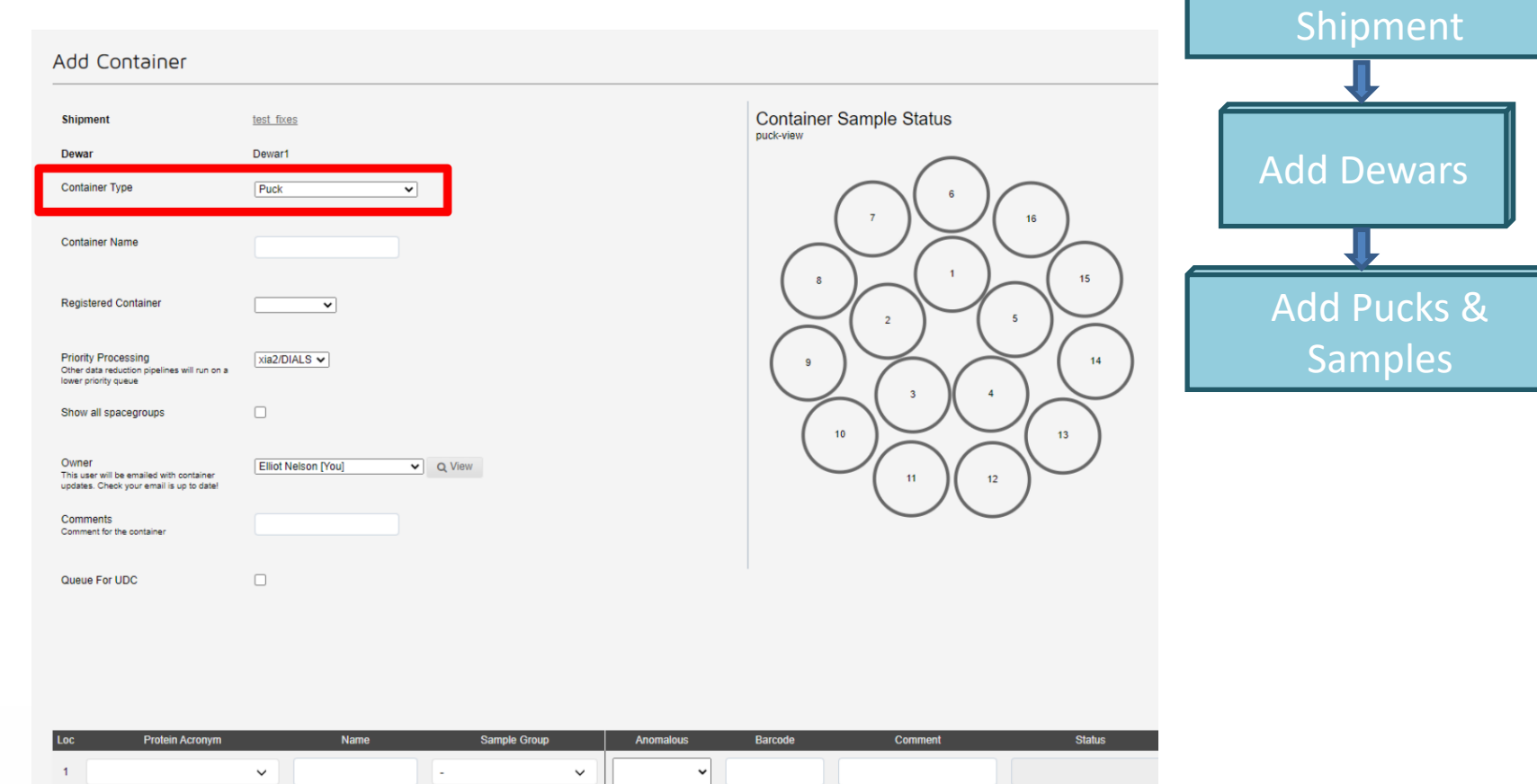

[https://www.diamond.ac.uk/Instruments/Mx/I04-1/I04-1-](https://www.diamond.ac.uk/Instruments/Mx/I04-1/I04-1-Manual/Using-ISPyB/Create-a-shipment.html) [Manual/Using-ISPyB/Create-a-shipment.html](https://www.diamond.ac.uk/Instruments/Mx/I04-1/I04-1-Manual/Using-ISPyB/Create-a-shipment.html)

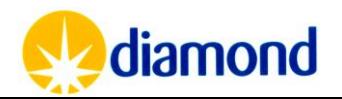

Generate ISPyB

- The sample table is split into three tabs:
	- **Basic**
	- **Extra Fields**
	- **Unattended**
- Every sample needs:
	- Unique name
	- Protein Acronym
- Anomalous scatter can be added to allow phasing pipelines to run

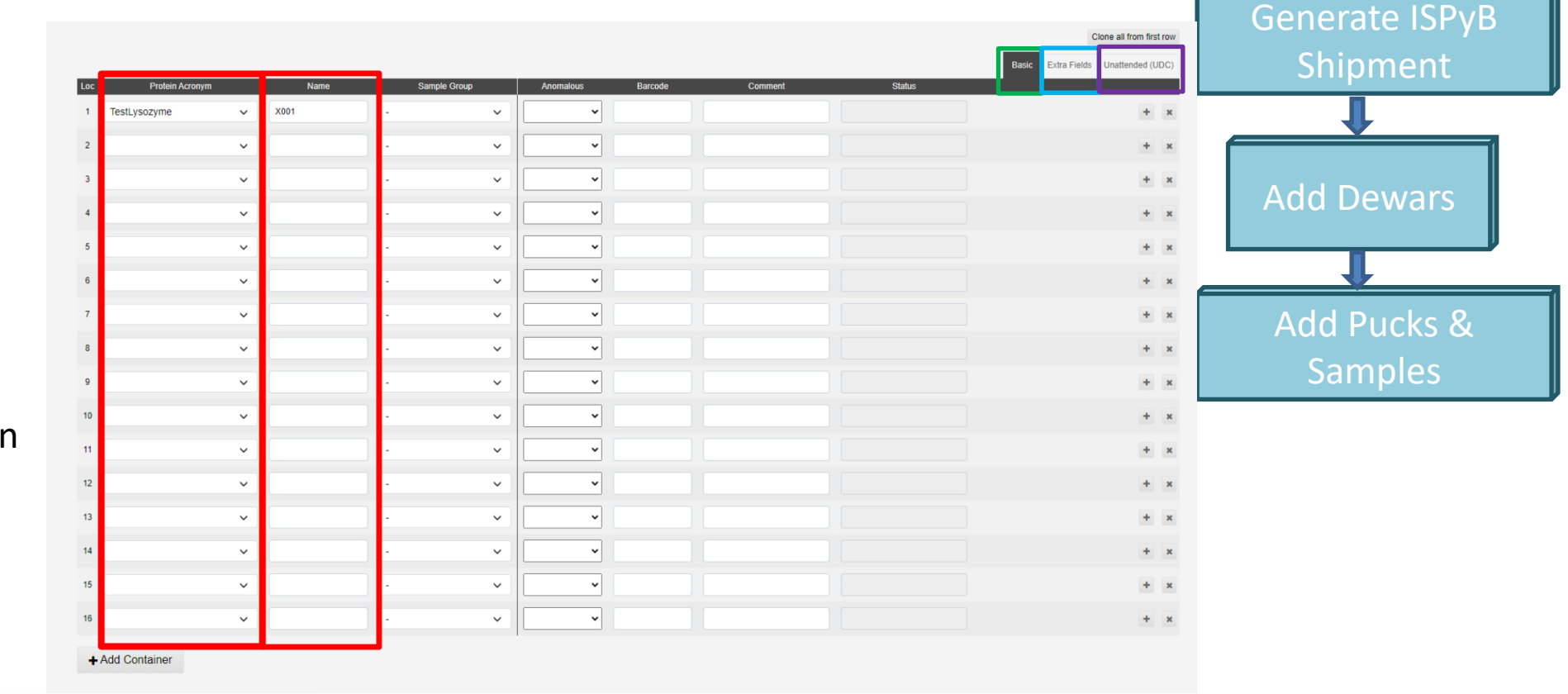

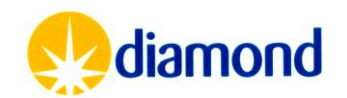

- The + button **a** allows you to duplicate the previous sample with a sequential name (i.e.  $X1 > X2$ ).
- The x button **d** below, allows you to remove a sample
- Clone all from first row allows duplication of samples
- Anomalous scatter can be added to allow phasing pipelines to run
- The samples in **b** are shown in the puck view **c** above, green filled circles implies sufficient information has been provided.

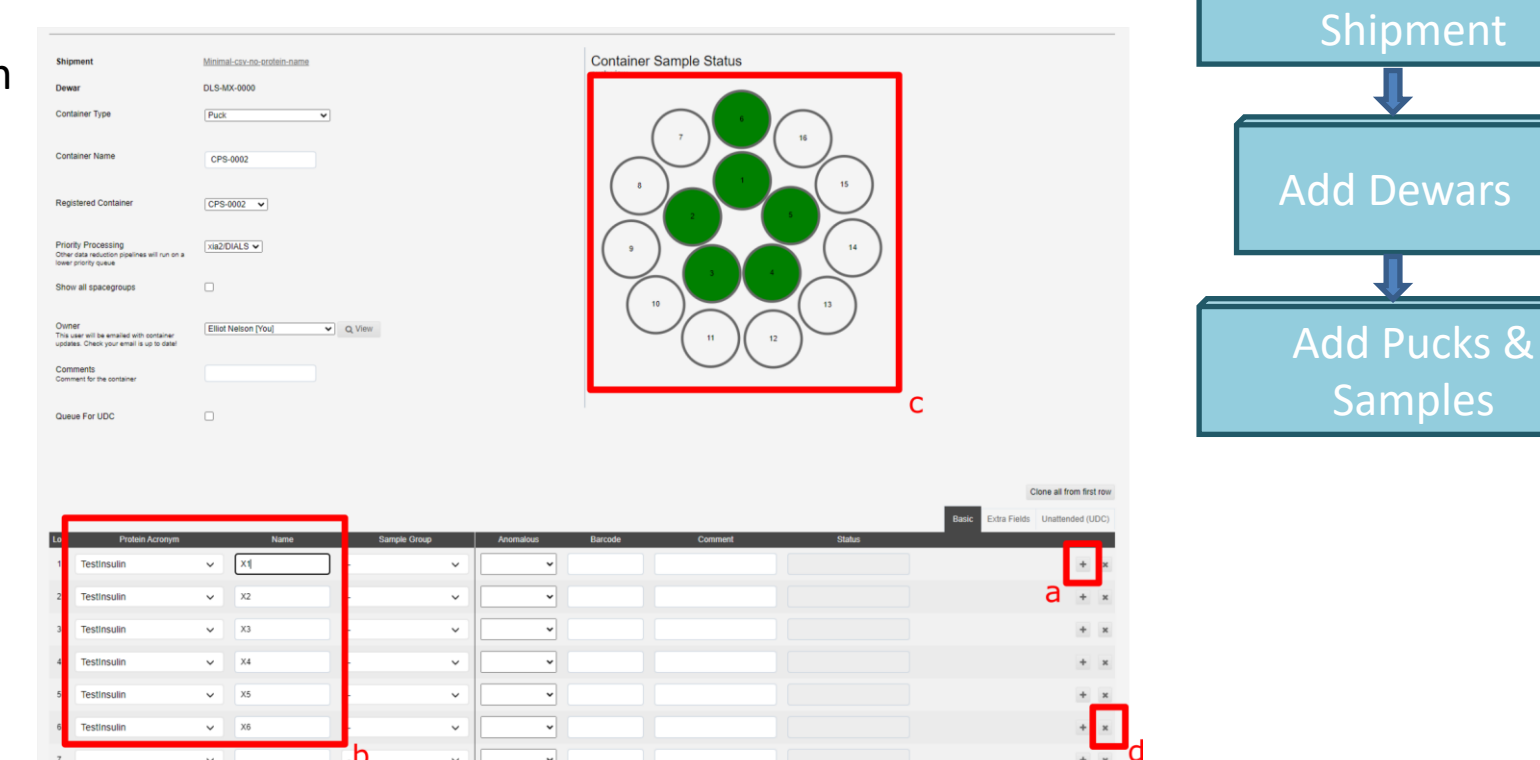

[https://www.diamond.ac.uk/Instruments/Mx/I04-1/I04-1-](https://www.diamond.ac.uk/Instruments/Mx/I04-1/I04-1-Manual/Using-ISPyB/Create-a-shipment.html) [Manual/Using-ISPyB/Create-a-shipment.html](https://www.diamond.ac.uk/Instruments/Mx/I04-1/I04-1-Manual/Using-ISPyB/Create-a-shipment.html)

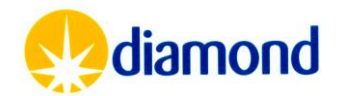

Generate ISPyB

• The add container button submits the table information into the shipment

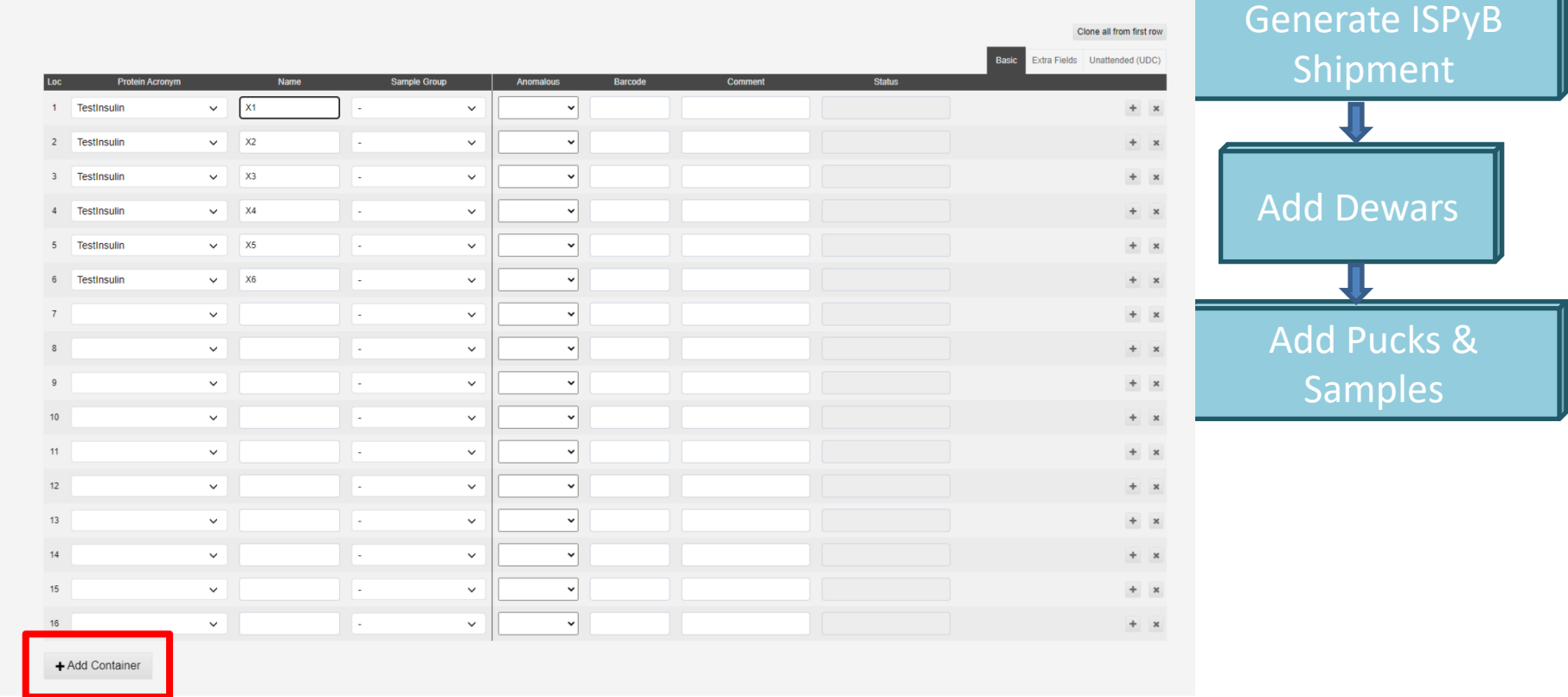

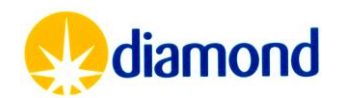

## Shipments: Generating Shipment

- The International shipment messages refers to booking airwaybills for EU users
	- As Diamond will not book APS shipments, this is not relevant
- Multiple Dewars can be added to a shipment
	- Dewars need all belong to the same proposal
	- Be the same collection method
		- Pre-assigned visit
		- UDC
		- (Responsive) Remote visit
	- If you want to ship Dewars with the same carrier under one airwaybill
		- Add same airwaybill details to multiple ISPyB Shipments

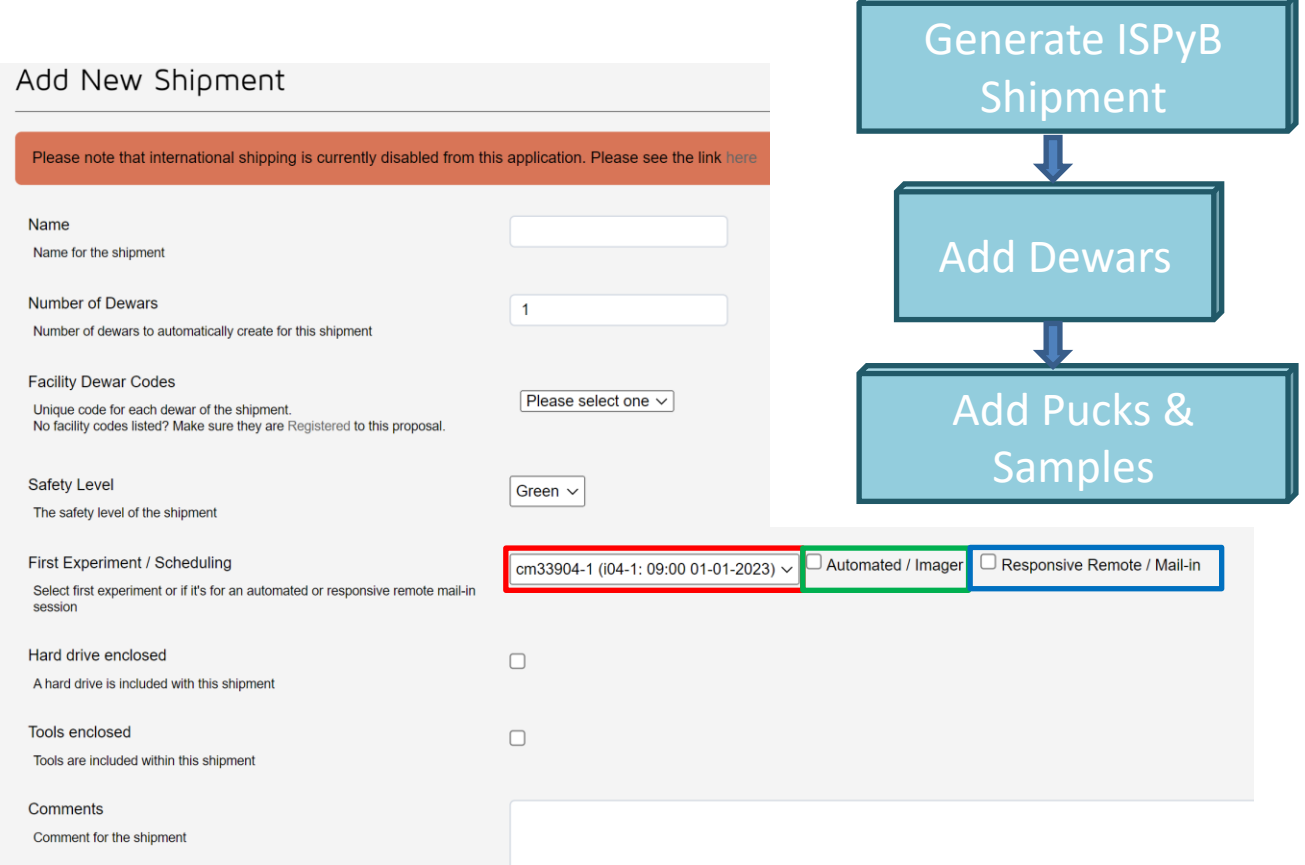

- Note that the carriage of Dewars is likely subject to dangerous good provisions. Typically, road and air transport require declarations, as below, please confirm these with your courier.
	- Not restricted as per [ADR A346](https://adrbook.com/en/2017/Sutun/6/346) as per packing instruction 203.
	- Dry shipper not restricted as per IATA special provision A152.

### Shipments: Generating Shipment

- Print shipment labels
- Add courier details to the shipment
- Arrange shipment with your courier
- Add a airwaybill tracking number to the ISPyB shipment
- Click sent to DLS once sent

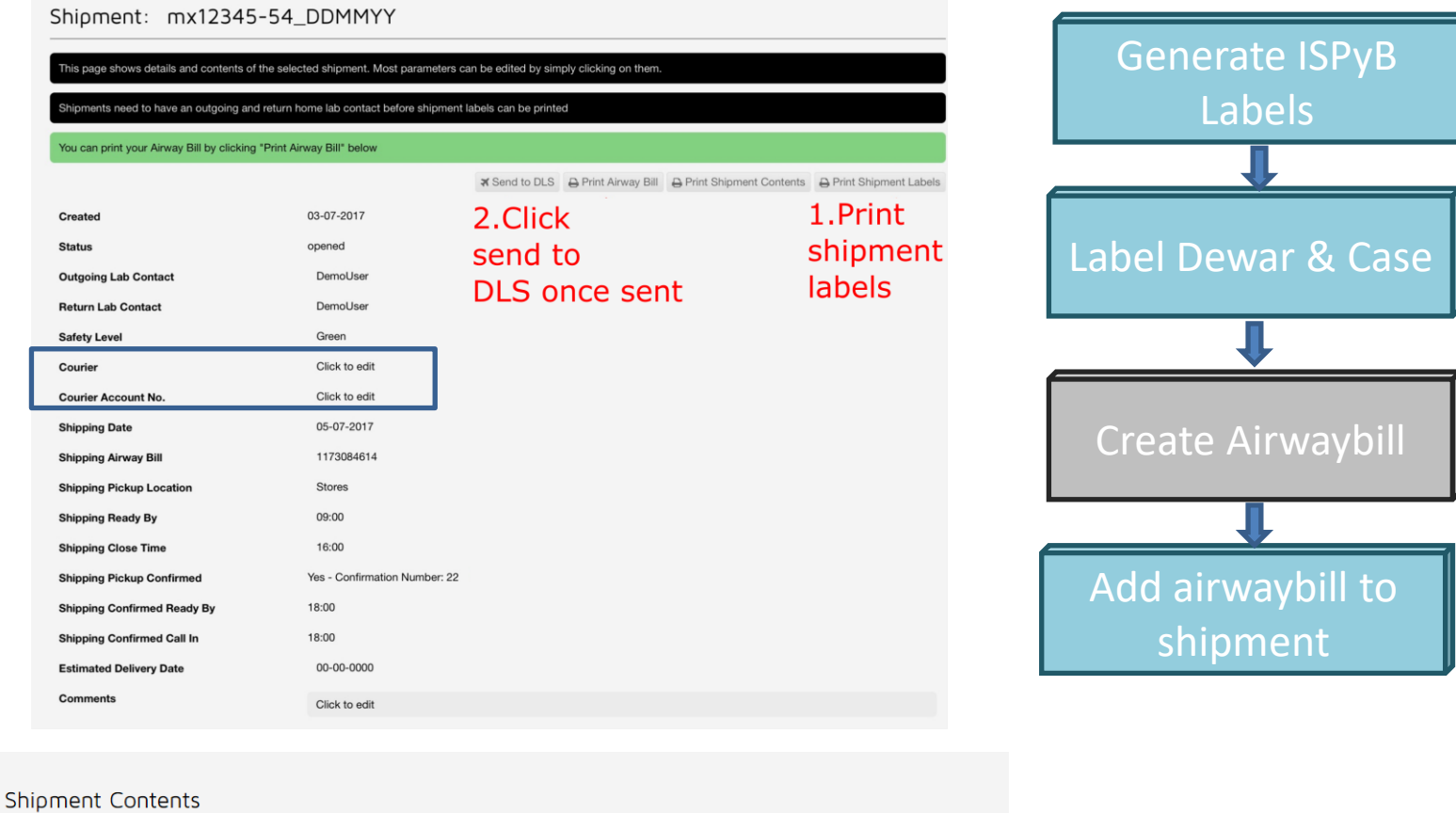

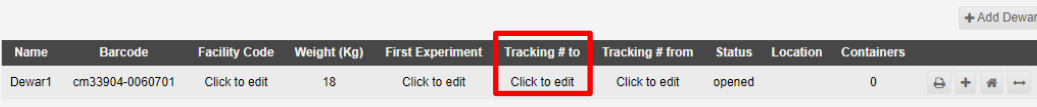

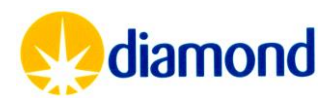

#### Shipments: Labelling Shipment

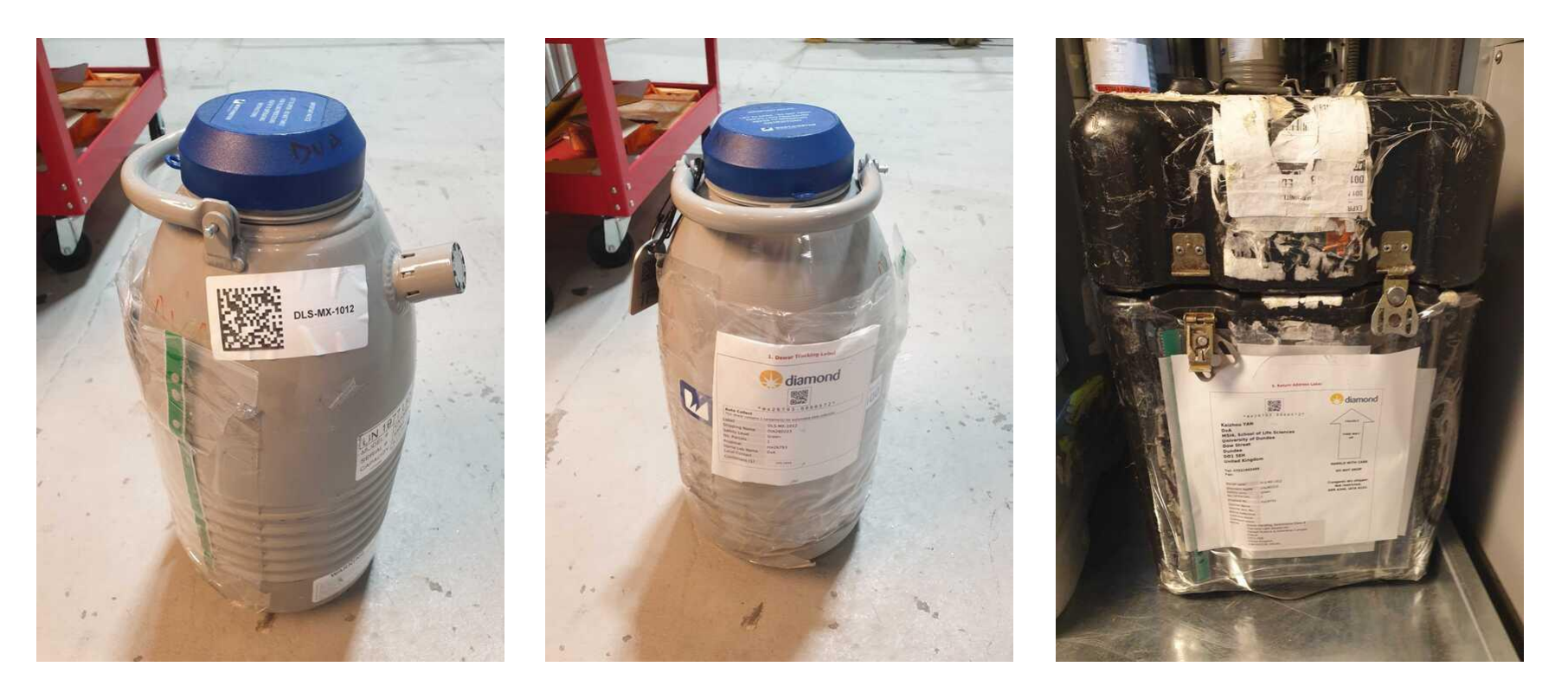

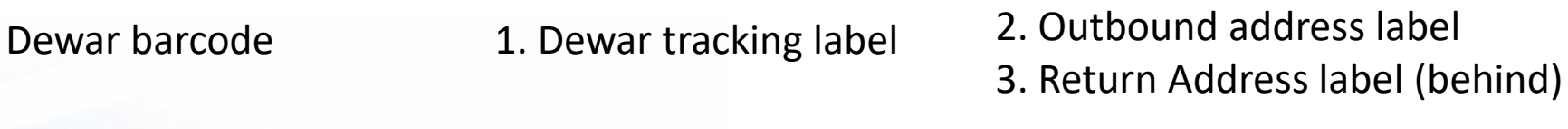

#### Permanent Per Shipment Per Shipment Per Shipment

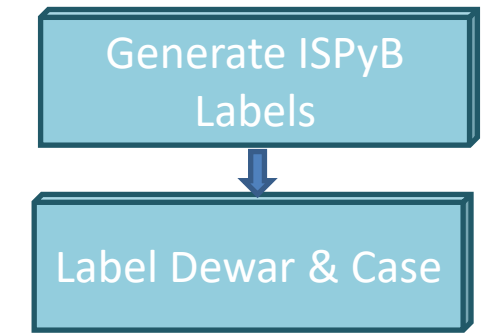

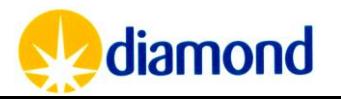

## Shipments: Shipping

- Diamond does not cover shipping costs for users outside the EU
- User will need to arrange shipment and Airwaybill with their carrier of choice
- Dewars should be shipped to:

Goods Handling, Synchrotron Zone 8, Diamond Light Source Ltd, Harwell Science & Innovation Campus, Didcot UK OX11 0DE

- Diamond Goods Handling is only able to receive shipments between:
	- Monday Thursday 8.00am to 4.00pm.
	- Friday 8.00am to 3.00pm.

[https://www.diamond.ac.uk/Instruments/Mx/Common/Common-Manual/Shipping-](https://www.diamond.ac.uk/Instruments/Mx/Common/Common-Manual/Shipping-Samples/Academic_Shipping_to_Diamond/ROW-Other-Couriers.html)[Samples/Academic\\_Shipping\\_to\\_Diamond/ROW-Other-Couriers.html](https://www.diamond.ac.uk/Instruments/Mx/Common/Common-Manual/Shipping-Samples/Academic_Shipping_to_Diamond/ROW-Other-Couriers.html)

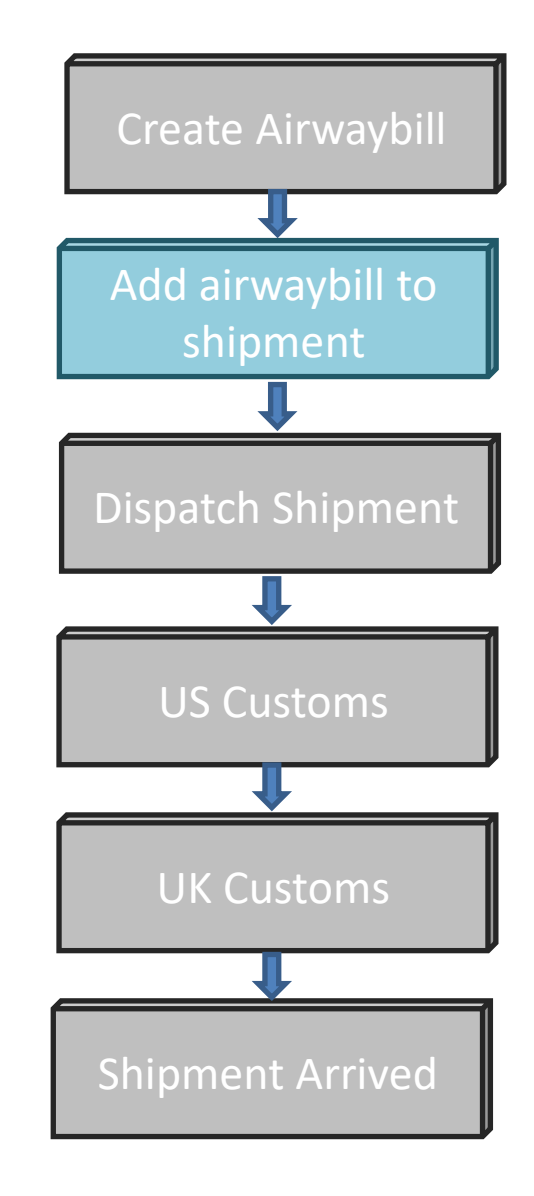

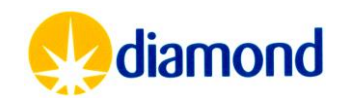

## Shipments: Shipping

- Instructions to clear customs in your origin country should be discussed with the shipper
	- It may be beneficial to engage a customs broker
	- If you are required to undertake temporary import and export, or are declaring a high value permanent export
		- Instructions to clear at UK customs should be given under [CPC4000C13.](https://www.gov.uk/government/publications/uk-trade-tariff-customs-procedure-codes/imports-home-use-with-simultaneous-entry-for-free-circulation#customs-procedure-codes-starting-with-40-00) These instructions should be given to your courier with a request to contact [goodshandling@diamond.ac.uk](mailto:goodshandling@diamond.ac.uk) for a copy of the NIRU certificate and confirmed that such entry can be made.
- Shipment should be arranged under **Delivered Duty Paid [Incoterms](https://www.trade.gov/know-your-incoterms),** subject to duties/taxes

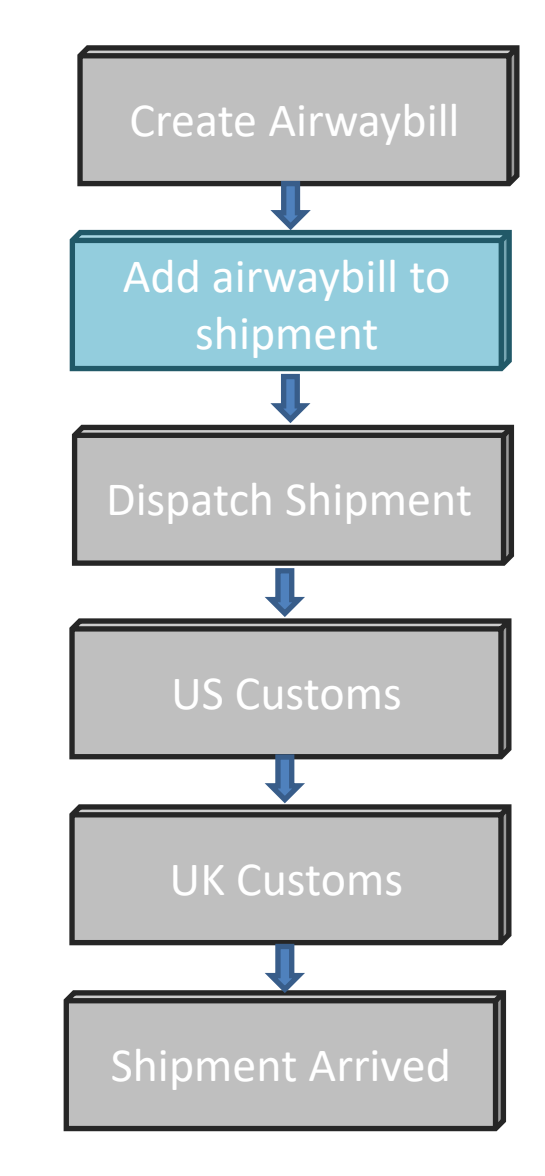

[https://www.diamond.ac.uk/Instruments/Mx/Common/Common-Manual/Shipping-](https://www.diamond.ac.uk/Instruments/Mx/Common/Common-Manual/Shipping-Samples/Academic_Shipping_to_Diamond/ROW-Other-Couriers.html)[Samples/Academic\\_Shipping\\_to\\_Diamond/ROW-Other-Couriers.html](https://www.diamond.ac.uk/Instruments/Mx/Common/Common-Manual/Shipping-Samples/Academic_Shipping_to_Diamond/ROW-Other-Couriers.html)

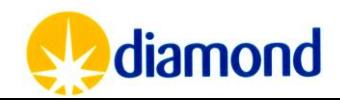

## Shipments: Return Shipping

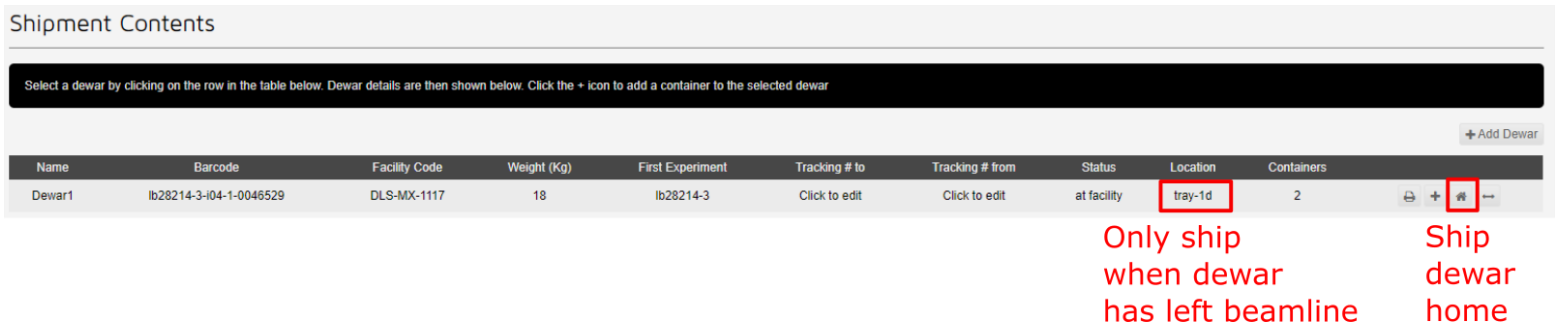

- Select shipment that contains the Dewar you want dispatch back home.
- Click the small "house" symbol in the last column of the information for the Dewar that you want to dispatch.

[https://www.diamond.ac.uk/Instruments/Mx/Common/Comm](https://www.diamond.ac.uk/Instruments/Mx/Common/Common-Manual/Shipping-Samples/Shipping_dewar_home.html) [on-Manual/Shipping-Samples/Shipping\\_dewar\\_home.html](https://www.diamond.ac.uk/Instruments/Mx/Common/Common-Manual/Shipping-Samples/Shipping_dewar_home.html)

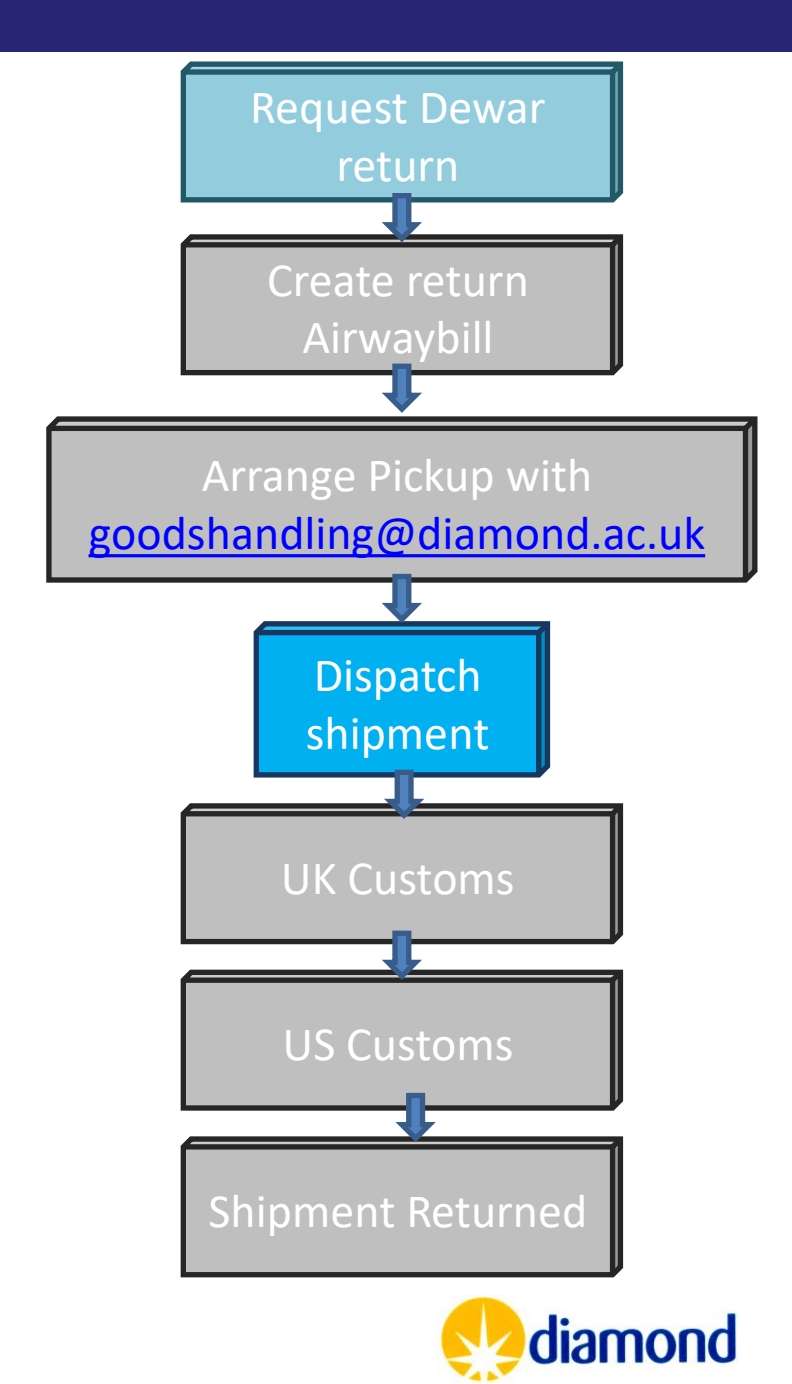

## Shipments: Return Shipping

- Fill in the dewar dispatch form
- Email the airwaybill and collection details to

[goodshandling@diamond.ac.uk](mailto:goodshandling@diamond.ac.uk)

- We can arrange pickup with DHL, FedEx or UPS
- Collection should be at least one day from request of dispatch to allow time to prepare shipment

[https://www.diamond.ac.uk/Instrumen](https://www.diamond.ac.uk/Instruments/Mx/Common/Common-Manual/Shipping-Samples/Shipping_dewar_home.html) [ts/Mx/Common/Common-](https://www.diamond.ac.uk/Instruments/Mx/Common/Common-Manual/Shipping-Samples/Shipping_dewar_home.html)[Manual/Shipping-](https://www.diamond.ac.uk/Instruments/Mx/Common/Common-Manual/Shipping-Samples/Shipping_dewar_home.html)[Samples/Shipping\\_dewar\\_home.html](https://www.diamond.ac.uk/Instruments/Mx/Common/Common-Manual/Shipping-Samples/Shipping_dewar_home.html)

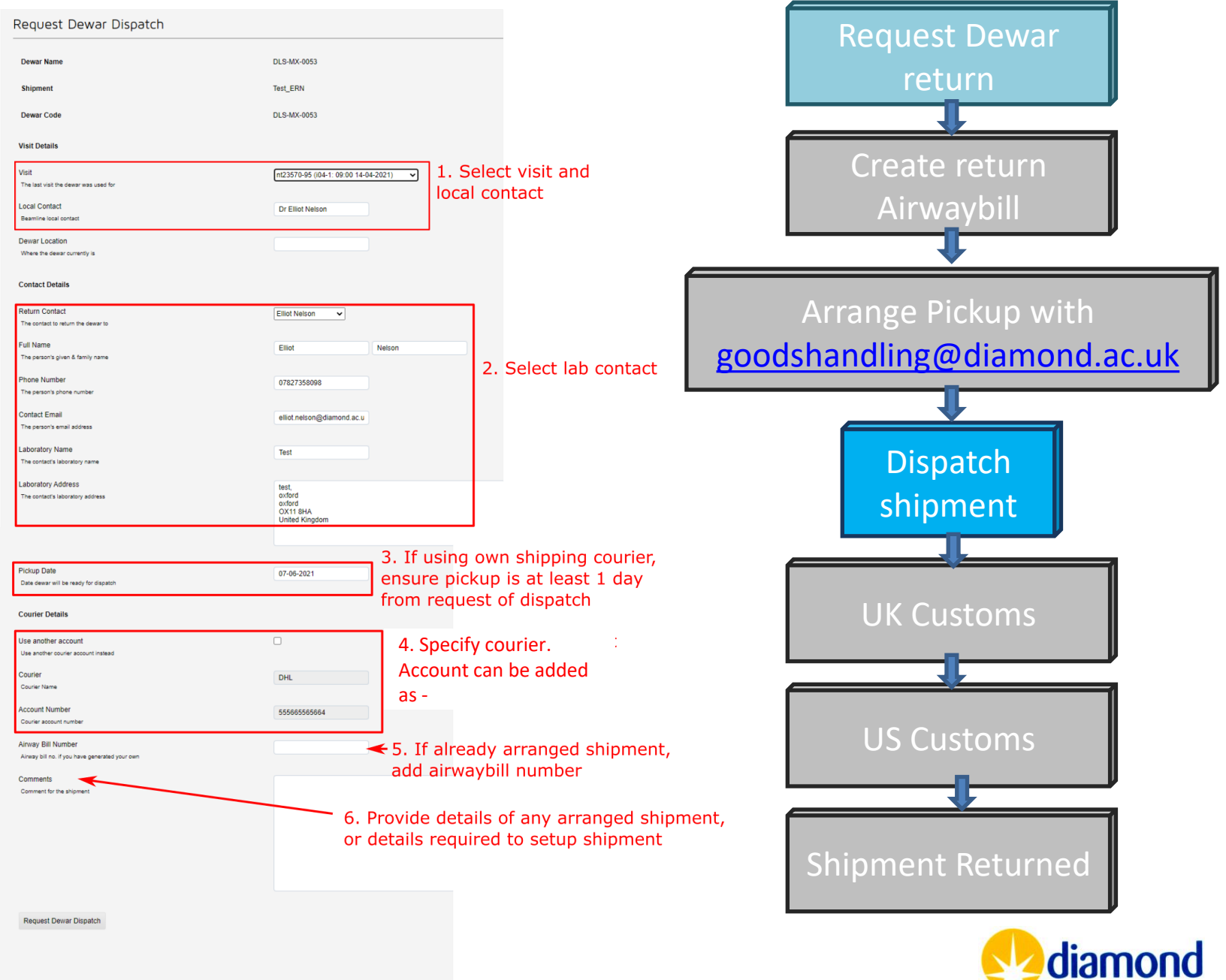